In the web browser (Chrome/Firefox/Internet Explorer/or any) write or copy and pest this below internet address or URL:

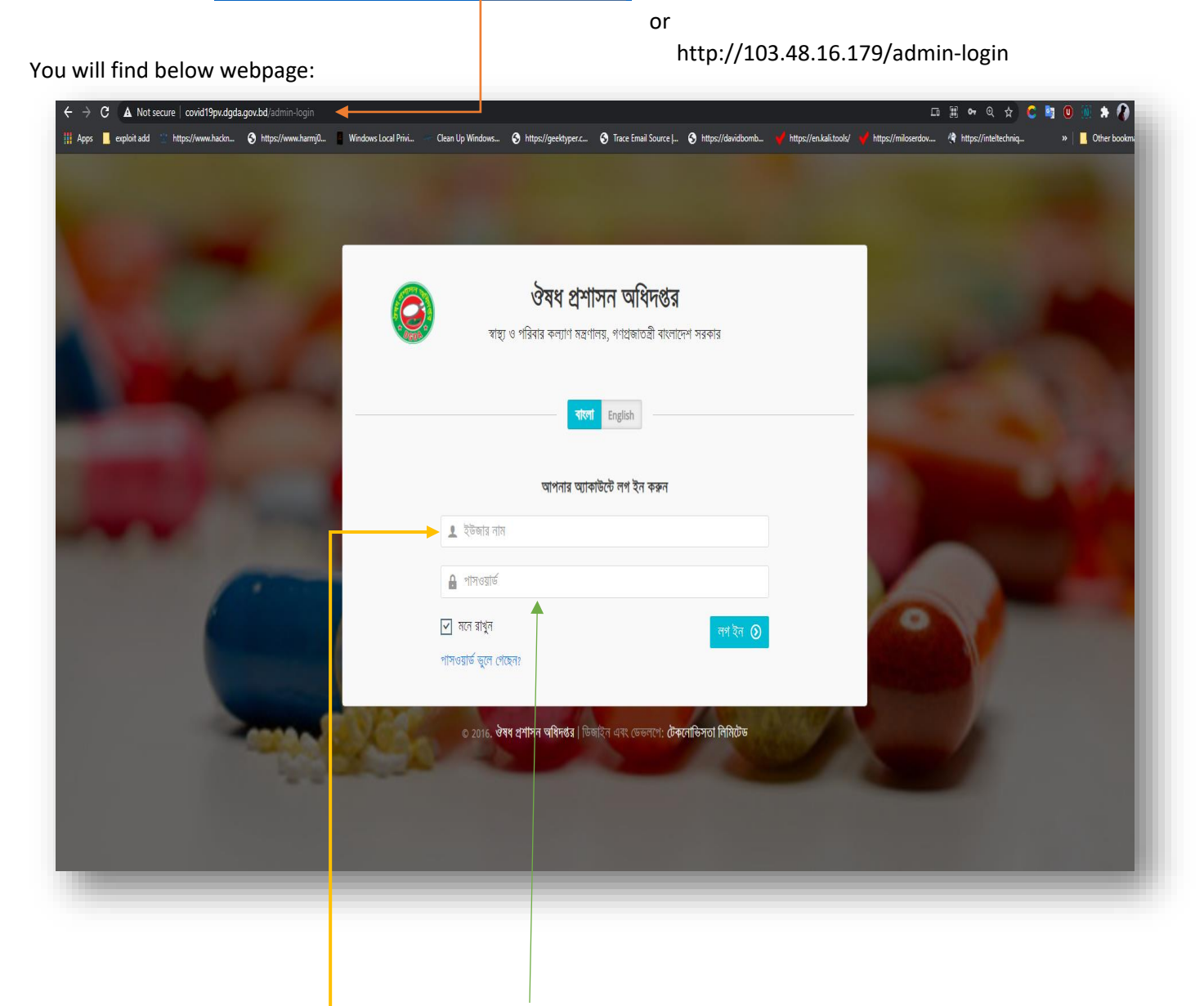

[http://covid19pv.dgd](http://covid19pv.dgda.gov.bd/admin-login)agov.info/admin-login

Insert **username** and **password** in he fields showing on the webpage.

**Username** is your email address (the email address is what you are using now to check this user manual).

**Password**: **12345678**

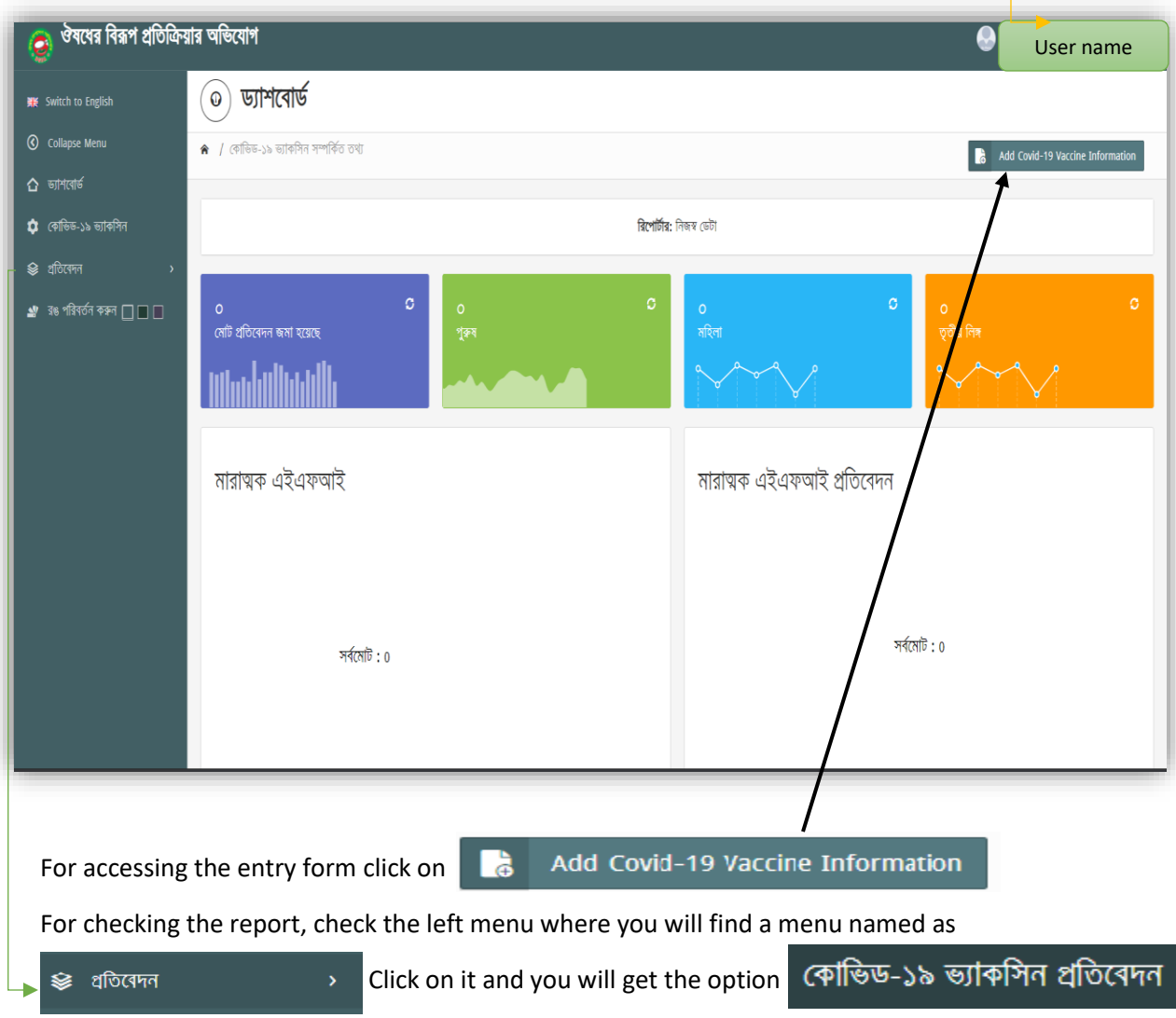

After login this below page will come containing your name at the top right corner.

From there you will be able to check your desired report for preview and print.